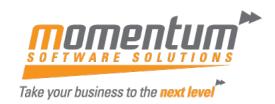

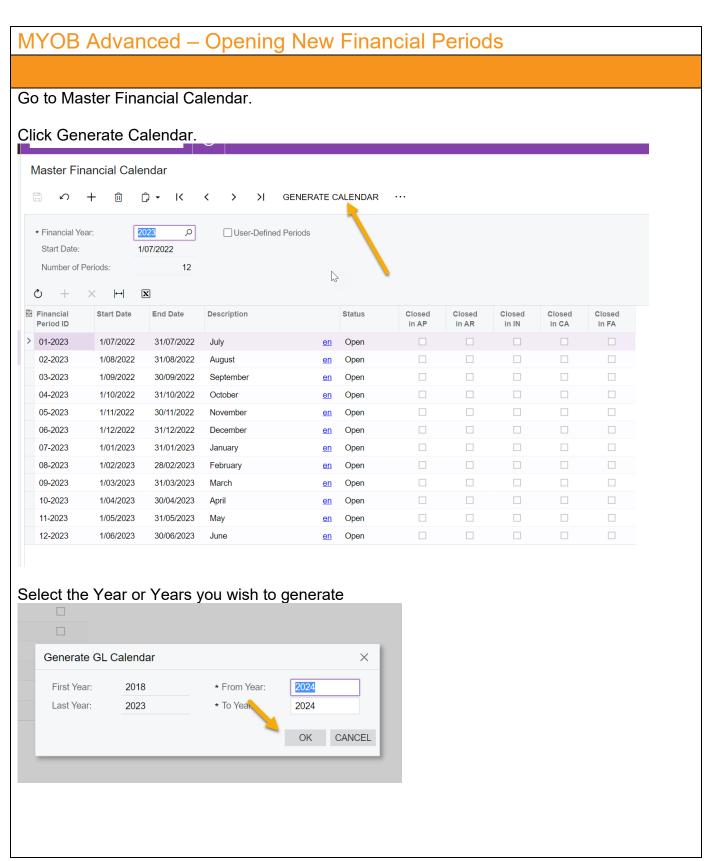

The information contained in this document is intended to be a guide for using your software. It is not accounting, bookkeeping or payroll advice. You should seek advice or clarification from your professional advisor in respect of these matters.

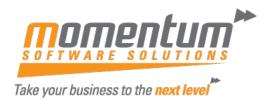

Once generated, from the Master financial Calendar screen Select from the Action menu (...) Open periods.

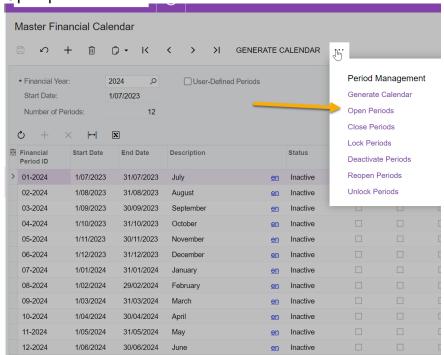

Depending on the number of periods you wish to open in advance, click the periods and the click Process, or just Process All.

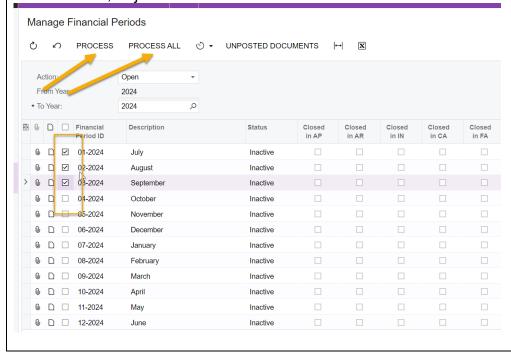

The information contained in this document is intended to be a guide for using your software. It is not accounting, bookkeeping or payroll advice. You should seek advice or clarification from your professional advisor in respect of these matters.

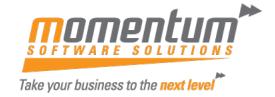